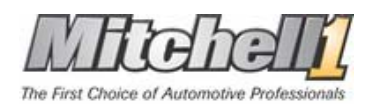

## **Copying Your Repair DVD Data To Your Hard Drive**

#### **Introduction**

This document explains how to copy OnDemand5 Repair data to your hard drive, and how to configure your OnDemand software appropriately. The document is intended for your network professional as a practical guide for implementing Mitchell1's quarterly updates. The document provides two methods; one using the **Xcopy** command in a DOS window, and the other using standard **Windows Copy and Paste** functionality.

### **Preparing your System**

You will need 8 Gigabytes of free space per DVD to be copied onto a hard drive. Be sure you have the necessary space before beginning this procedure. Turn off screen savers, power down options or any other program that may interfere with this process.

**IMPORTANT NOTICE – USE AT YOUR OWN RISK:** This information is provided as a courtesy to assist those who desire to copy their DVD disks to their hard drive. Minimal technical assistance is available for this procedure. It is not recommended due to the high probability of failure due to DVD drive/disk read problems, over heating, hard drive write errors and memory overrun issues. This procedure is very detailed and should only be performed by users who are very familiar with Windows and/or DOS commands. Novice computers users should not attempt this procedure.

Copying Repair data from a DVD is a time-consuming process. Depending on the speed of your processor and/or network, could easily require two or more hours per disk. For this reason, we recommend that you perform the actual copying of data during non-business evening or weekend hours. If swapping DVD disks is an issue Mitchell1 recommends converting to Ondemand5.com.

**Contact Mitchell1 at 888-724-6742 to speak to a technical support representative if you do not have the WISE system.** 

# **Copying Data Instructions Using "Xcopy"**

You will copy each DVD ROM to its own subdirectory on the hard drive you have chosen. Determine the drive letter of your DVD drive and load the first DVD in that drive. This example portrays the DVD ROM as drive **E**: and our hard drive as drive **D**: With the first DVD in the **E**: drive go to a command prompt, usually done by selecting Start / Run and entering 'CMD' or 'Command' and hitting Enter.

With the DOS prompt window open, enter the command **Xcopy e: d:\1 /s/i/r/y** and hit Enter.

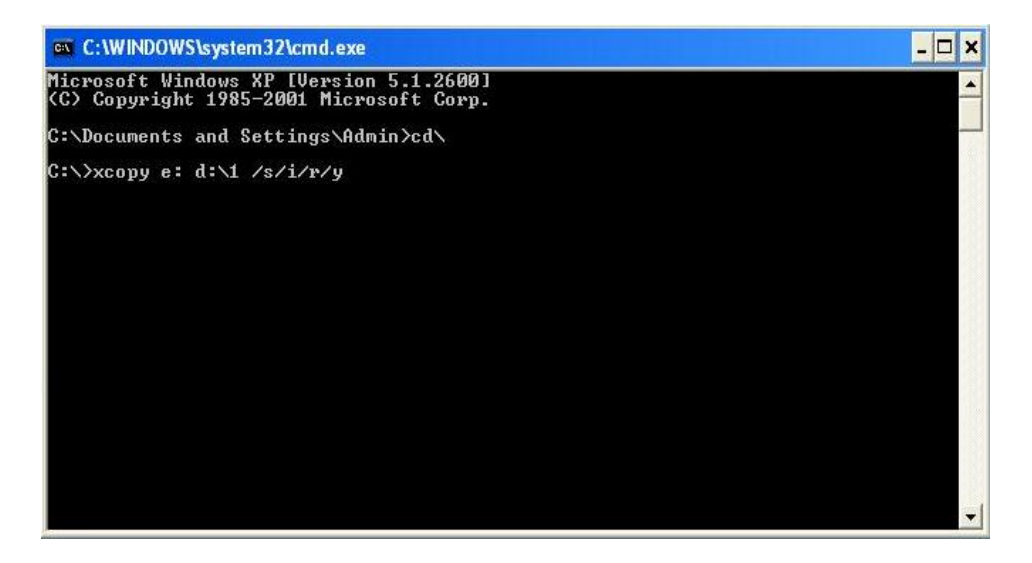

*DOS window with xcopy command* 

This will create a directory on the **D**: drive named '**1**' and copy the contents of the DVD to that folder. Once the copy process is complete, perform similar steps with the remaining discs and change the command appropriately.

For example, copy disc two using the command: **Xcopy e: d:\2 /s/i/r/y** , disc three using the command: **Xcopy e: d:\3 /s/i/r/y** , etc. You will need to perform this function for all DVD disc, dependant on the number of disc to copy.

### **Configure OnDemand5**

When the copy process is complete, view Drive **D**: from My Computer …

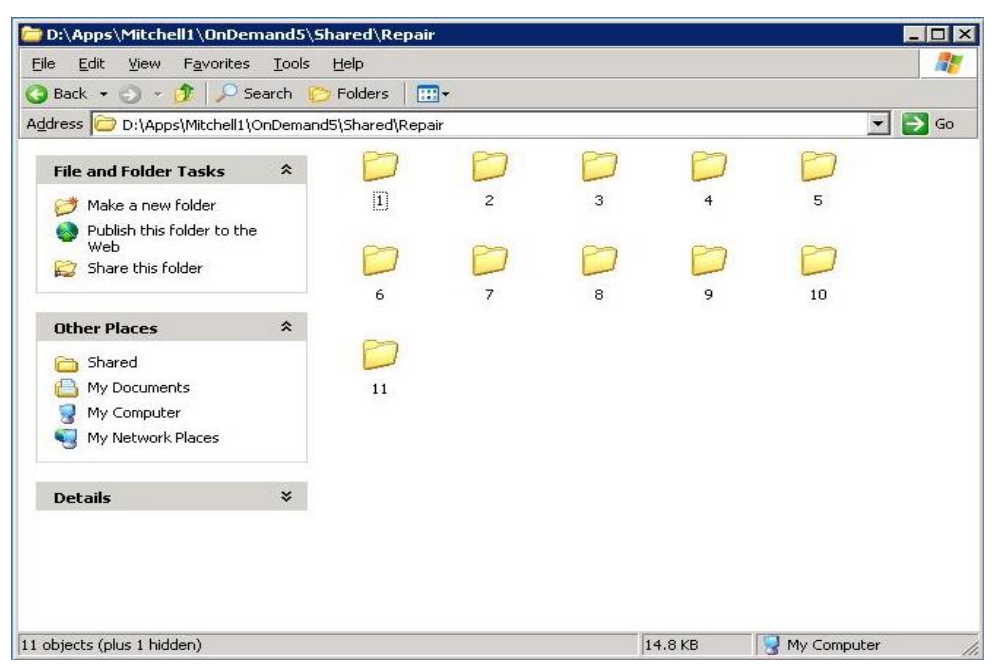

*My Computer showing folders for OnDemand DVD Data* 

Please start OnDemand5 and proceed with setting up the data location and updating data. Click on the **Update Data** button to reveal the Update Wizard screen

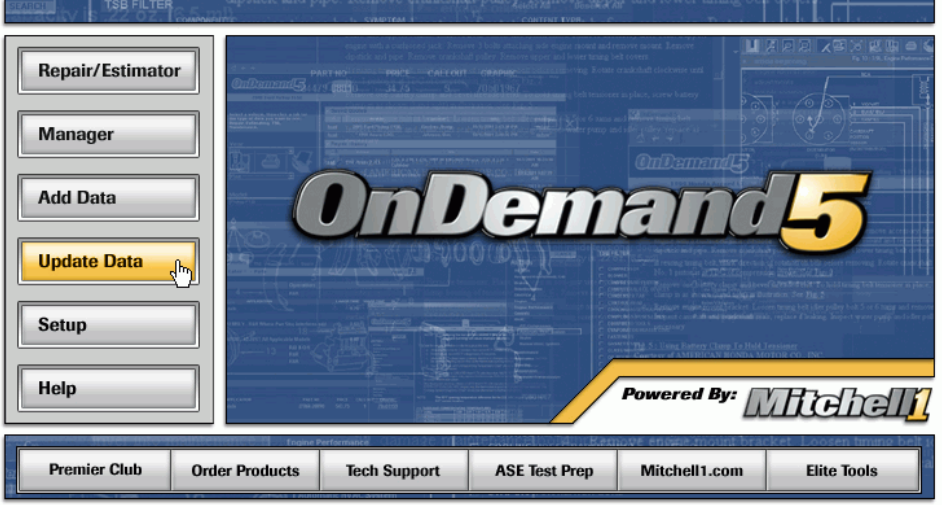

*OnDemand5 opening screen* 

In the Update Wizard screen, and put a check mark in the **Repair** box and click **Next**.

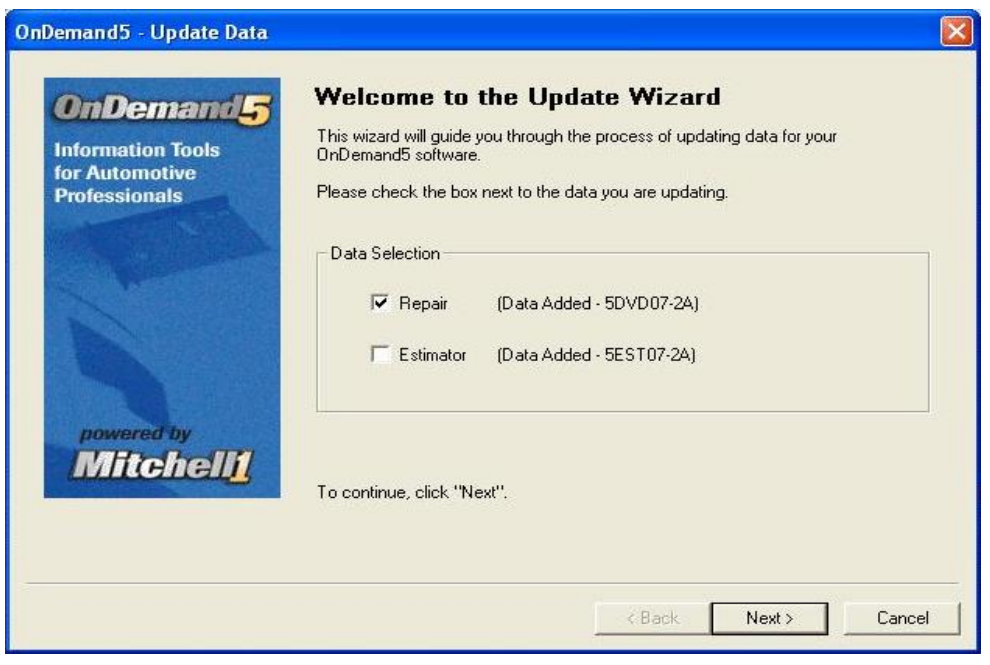

*Update Wizard screen* 

Enter ' **D:\1** ' as the drive letter for the OnDemand5 DVD and click on **Next**.

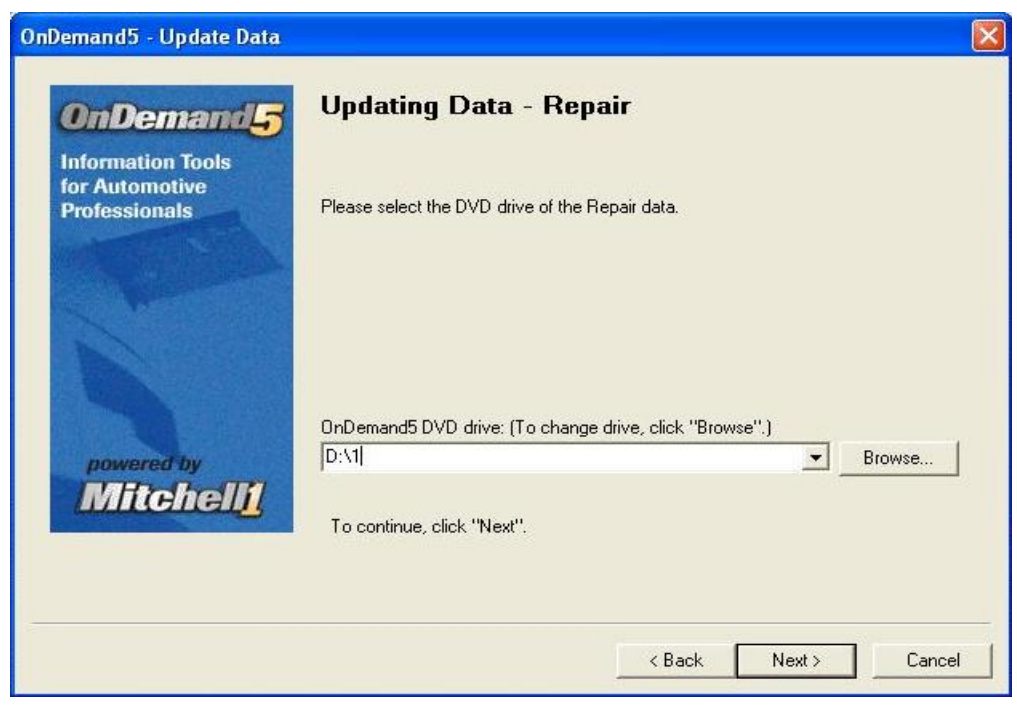

*Updating Data – Repair* 

Enter **D:\1** thru **D:\11** Data Paths and click **Next**.

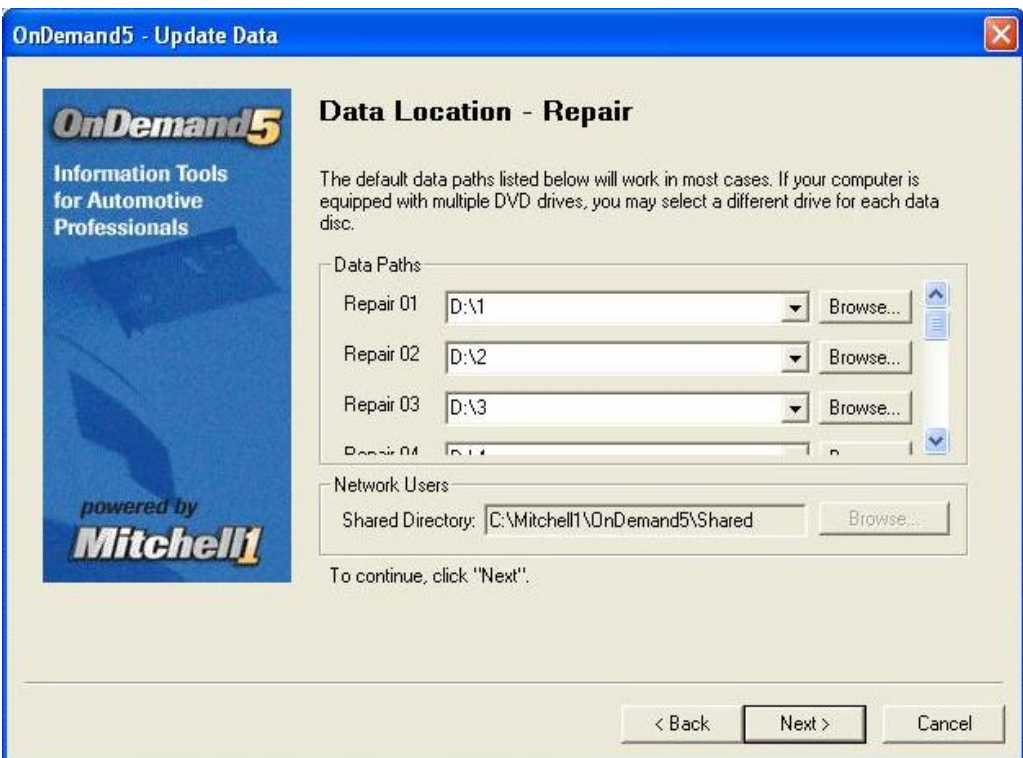

*Data Location Screen* 

Your system will copy the necessary files.

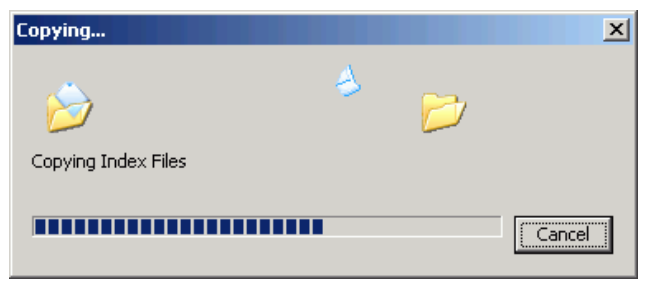

*Copying Files* 

When the **Data Updated** window displays, you are ready to configure the remaining workstations on your network.

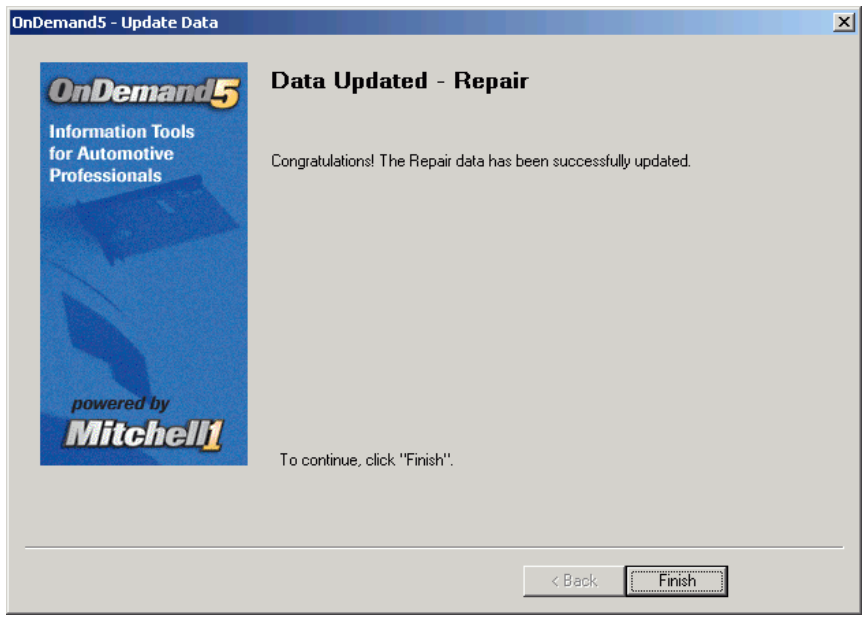

*Data Updated* 

### **Summary**

If you completed the steps outlined in this section, you are ready to begin accessing OnDemand5 directly from a shared hard drive location, rather than from Data DVDs. Your data lookups will be quicker than ever before. You will also no longer need to support multiple dedicated DVD ROM drives on your network.

Be sure and put your Data DVDs in a safe place for re-installation in the case of hard drive crash, or other unforeseen hardware problem.